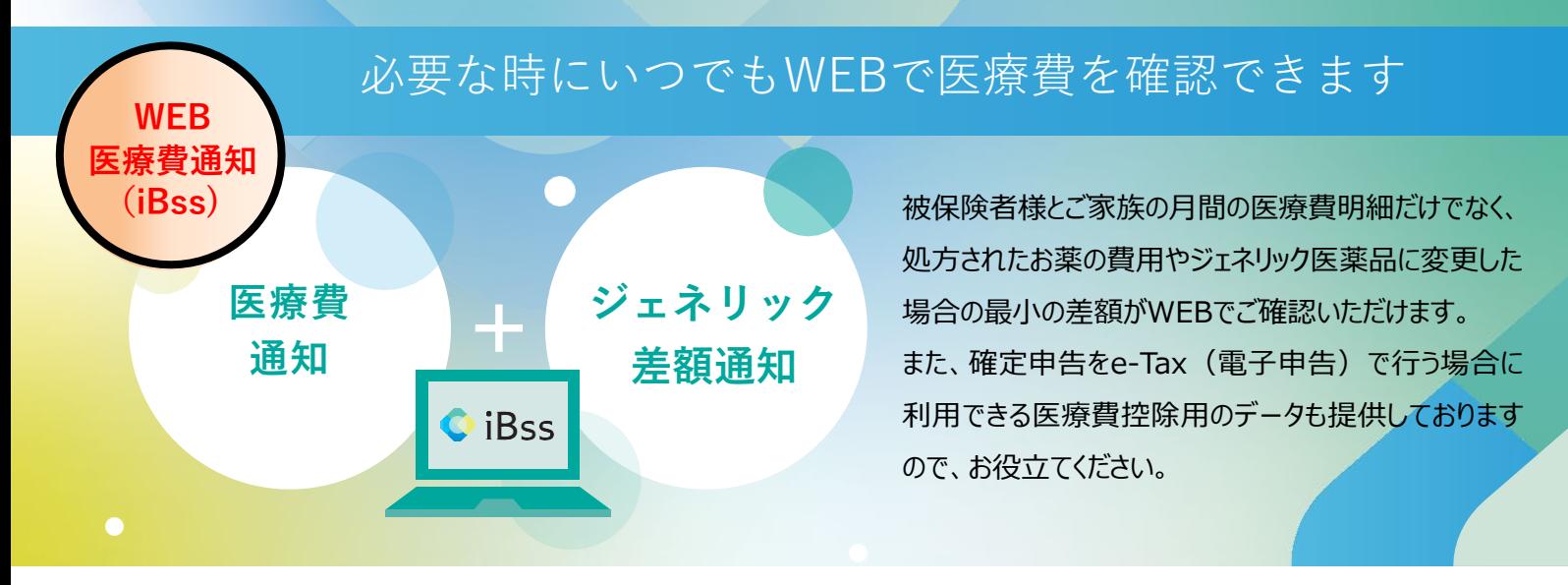

ご利用にあたり、まずは下記の手順で初回登録をお願いいたします。

なお、**2022年7月1日**にサイトがリニューアルされています。 2022年6月までにご登録いただいた方につきましては、 大変お手数をおかけいたしますが**初回登録から再設定**をお願いいたします。

**iBssポータルサイトにアクセスしログインします。【https://ibss.jp/portal/signup.ibss】 1**

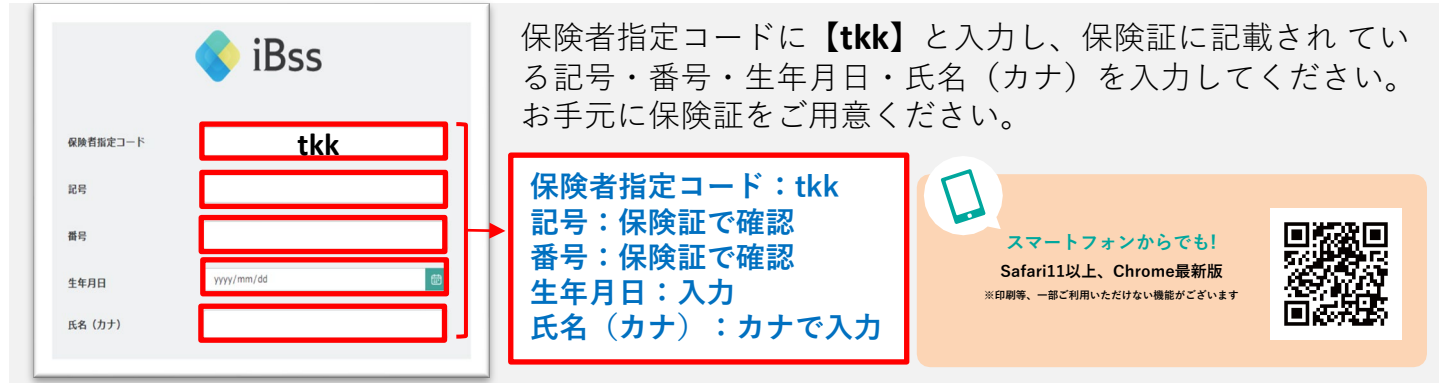

**当組合HPからもサイトへのアクセスが可能です。詳しくは▶【**https://www.tokyokoukenpo.or.jp/**】**

## **2 ご自身のIDとパスワードを作成します。**

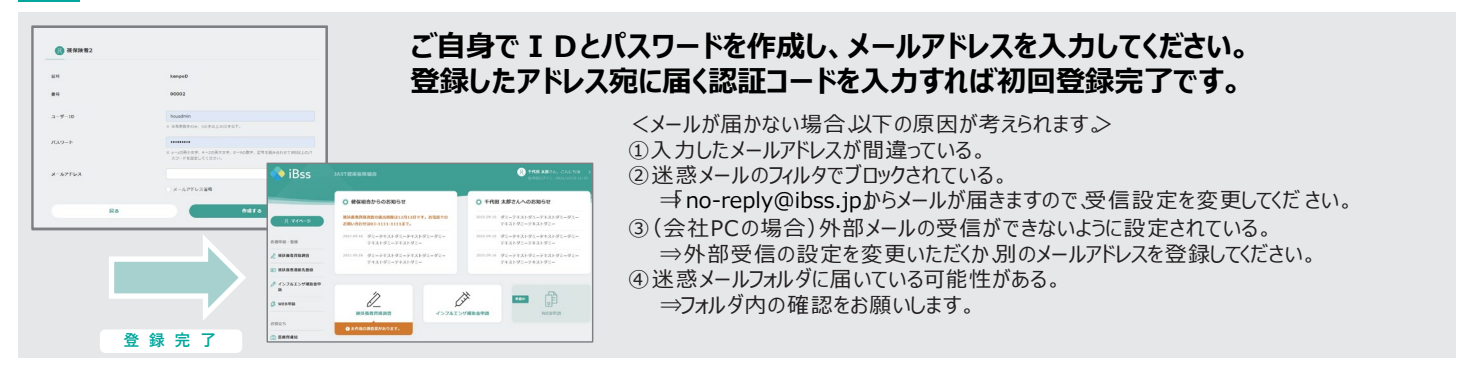

## **3 「医療費通知」「ジェネリック差額明細」よりご確認いただけます。**

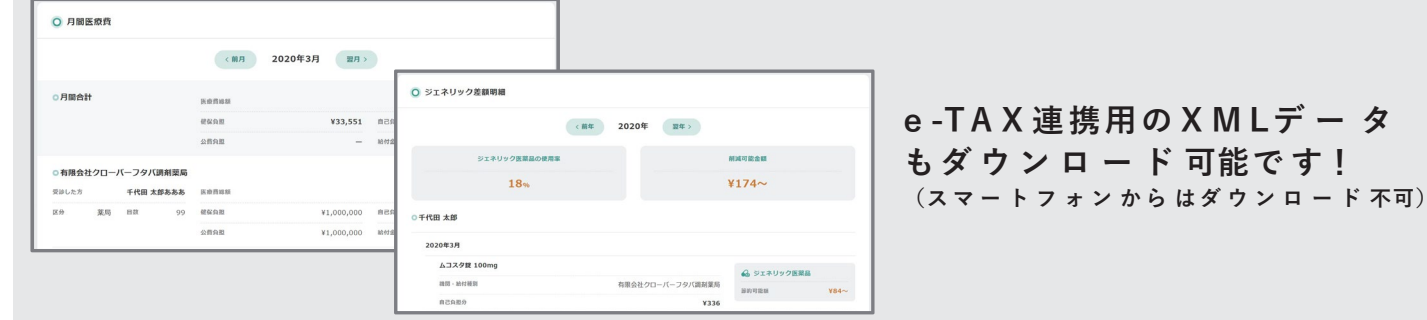

**<問い合わせ先>Tel:03-5439-6454** 東京港 健康保険組合

**もダ ウ ン ロ ー ド 可能で す!**